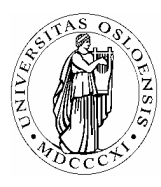

# **UNIVERSITETET I OSLO** *Skolelaboratoriet*

*Gruppen for fysikkdidaktikk Fysisk institutt* 

> *Boks 1048 Blindern N-0316 Oslo*

*Telefon: 22 85 64 43 / 22 85 78 86 Telefaks: 22 85 64 22 e-mail: skolelab@fys.uio.no*

# **Kraftstøt**

*Carl Angell Øyvind Guldahl Ellen. K. Henriksen* 

# **Utstyr**

Datalogger (Science Workshop eller tilsvarende) Dynamikkbane eller luftputebane Vogn med kraftmåler og lysportskjerm 1 lysport med stativ Vekt

# **Hensikt**

Hensikten med øvelsen er å måle et kortvarig kraftstøt, ∫ *Fdt* , med loggeren og se at kraftstøtet er lik endringen i bevegelsesmengde.

## **Teori**

Newtons egen formulering av sin andre lov,  $F \cdot t = mv_2 - mv_1$ , kaller vi i dag "*impulsloven*". *F* er summen av alle kreftene som virker på et legeme.

#### **Framgangsmåte**

Vogna med kraftmåleren settes i bevegelse på banen og stoppes av ei snor som er bundet fast i kraftmåleren og i enden av banen. Vogna passerer gjennom lysporten før og etter kraftstøtet. Et "mykere" kraftstøt kan oppnås ved å binde snora til en strikk i den ene enden. Utstyret kan settes opp som på figuren nedenfor.

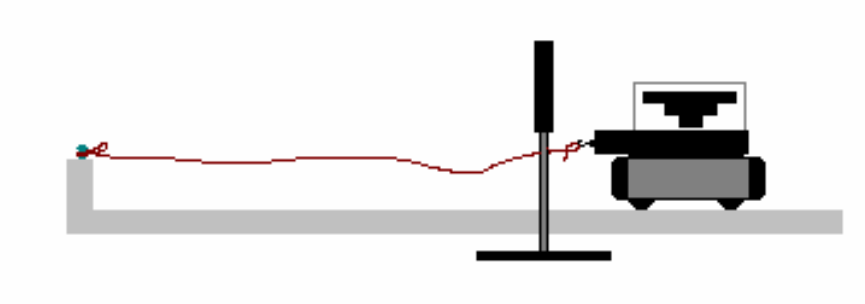

Varier med ulike vekter på vogna og ulike starthastigheter.

#### **Oppsett av DataStudio og logging (Science Workshop)**

Kople loggeren til datamaskinen og start DataStudio.

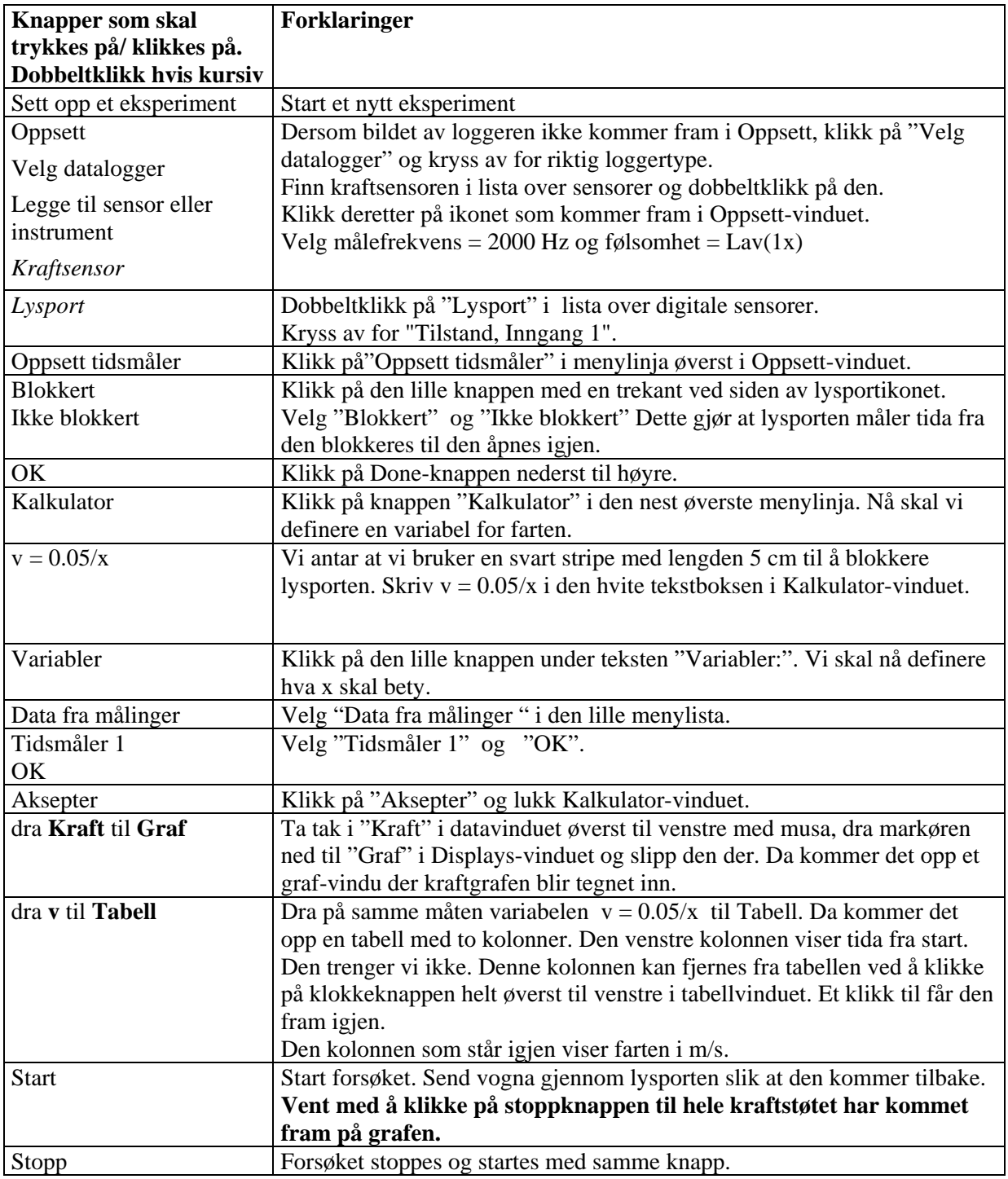

#### **Beregninger**

Bruk forstørrelsesglasset i graf-vinduet (knapp nr 4 fra venstre) og zoom inn på den interessante delen av grafen.

Finn knappen med et summesymbol på (sigma). Klikk på den lille trekanten til høyre for den. Da kommer det fram en nedtrekksmeny. Velg "Areal" . Da regner maskinen ut arealet under (over) kurvetoppen. Dette arealet er verdien til kraftstøtet målt i Ns.

I tabellen står det to tall. Det er fartene målt i m/s. Den ene er egentlig negativ, men det vet ikke Datastudio noe om.

Nå trenger du bare massen til vogna med kraftsensor for å kunne se om resultatene stemmer med impulsloven.

Ikke regn med et avvik på mindre enn 5%.